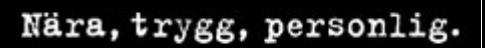

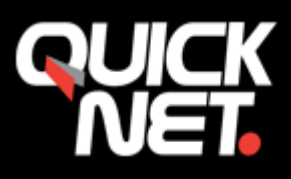

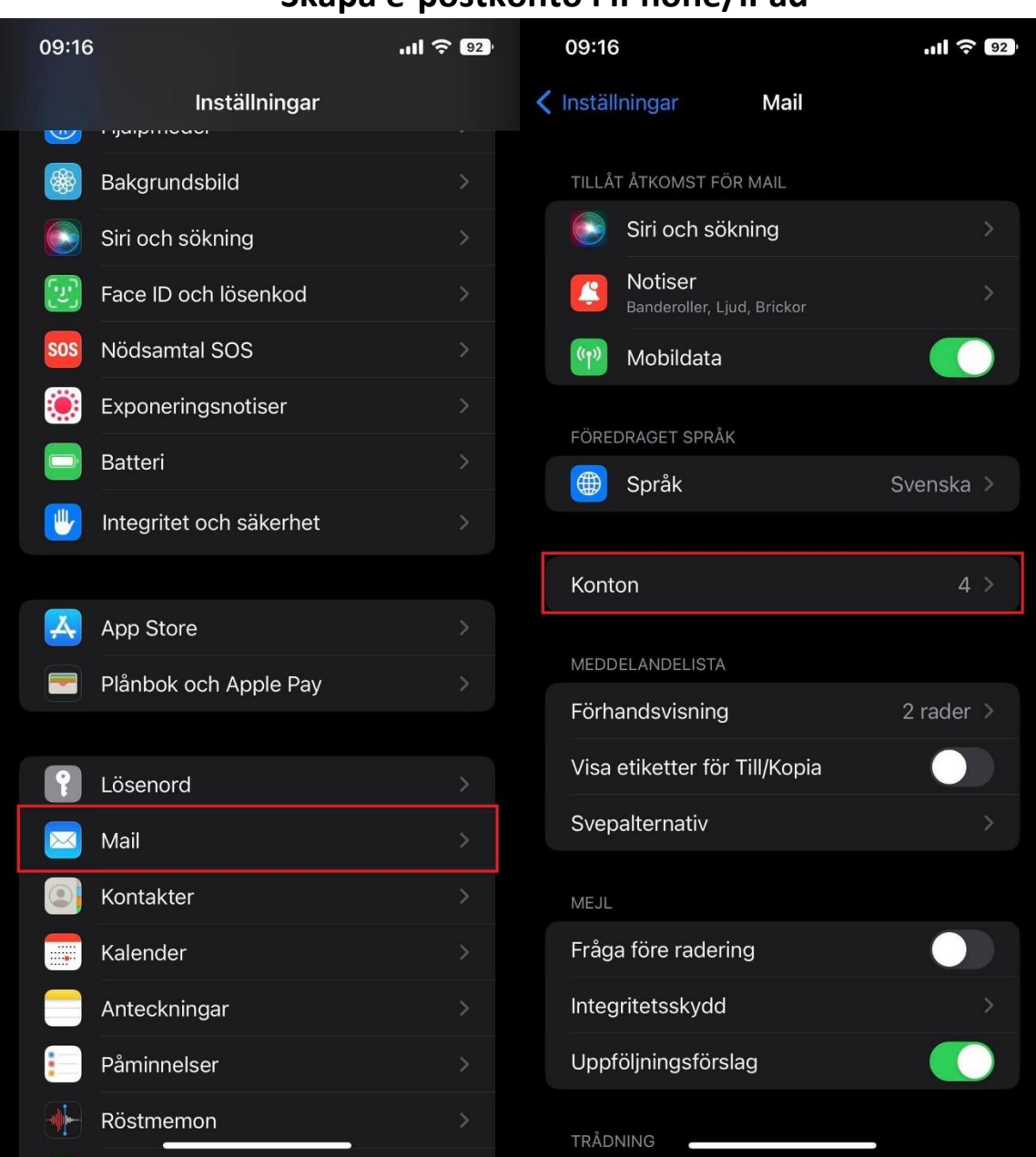

# **Skapa e-postkonto i iPhone/iPad**

Gå in på ikonen **Inställningar**. Välj sedan **Mail** - > **Konton** ->

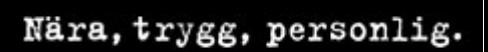

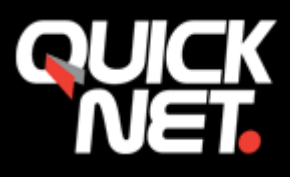

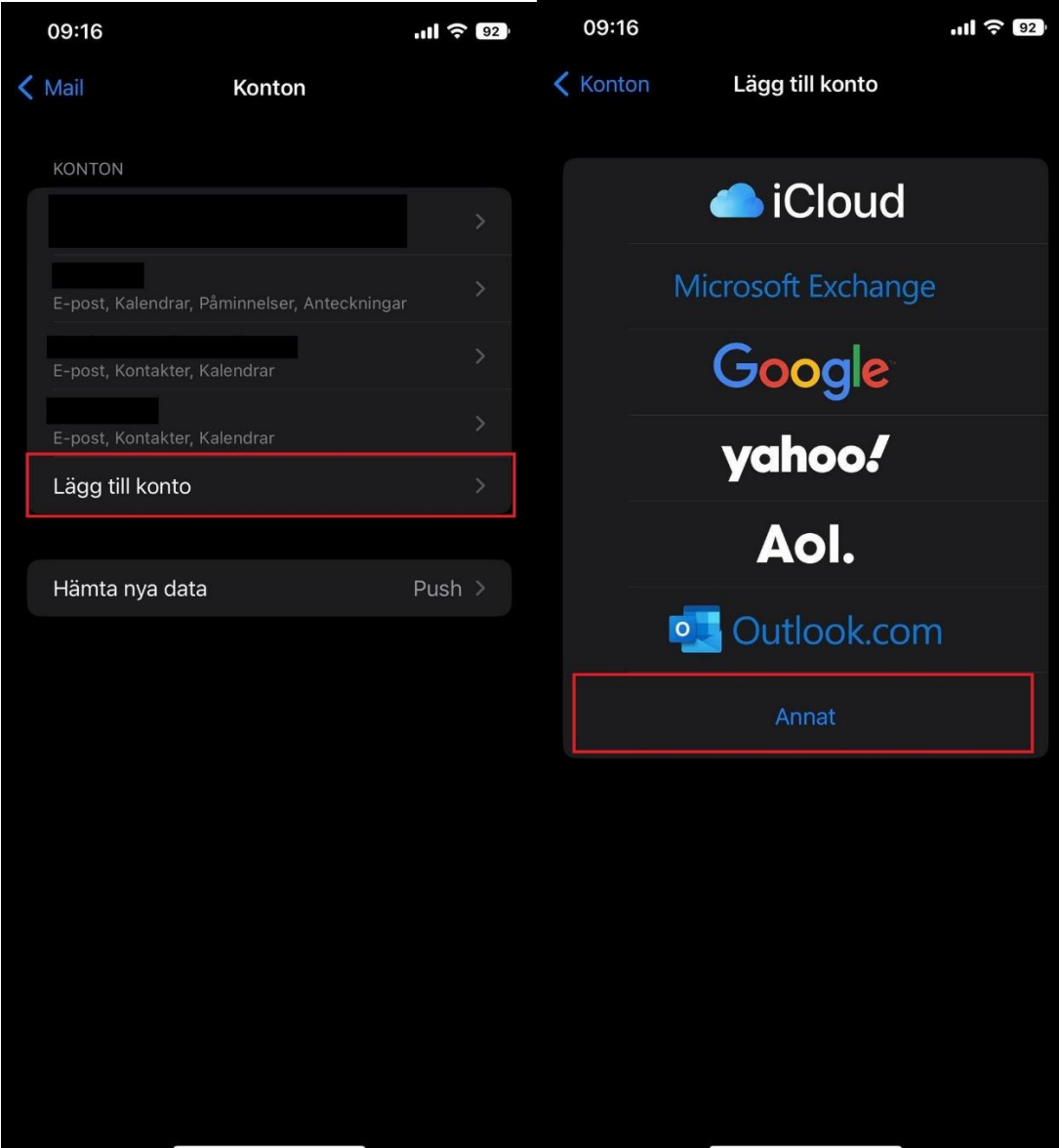

Välj **"annat"**.

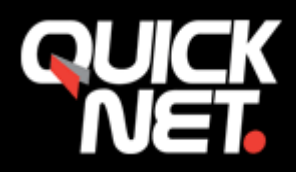

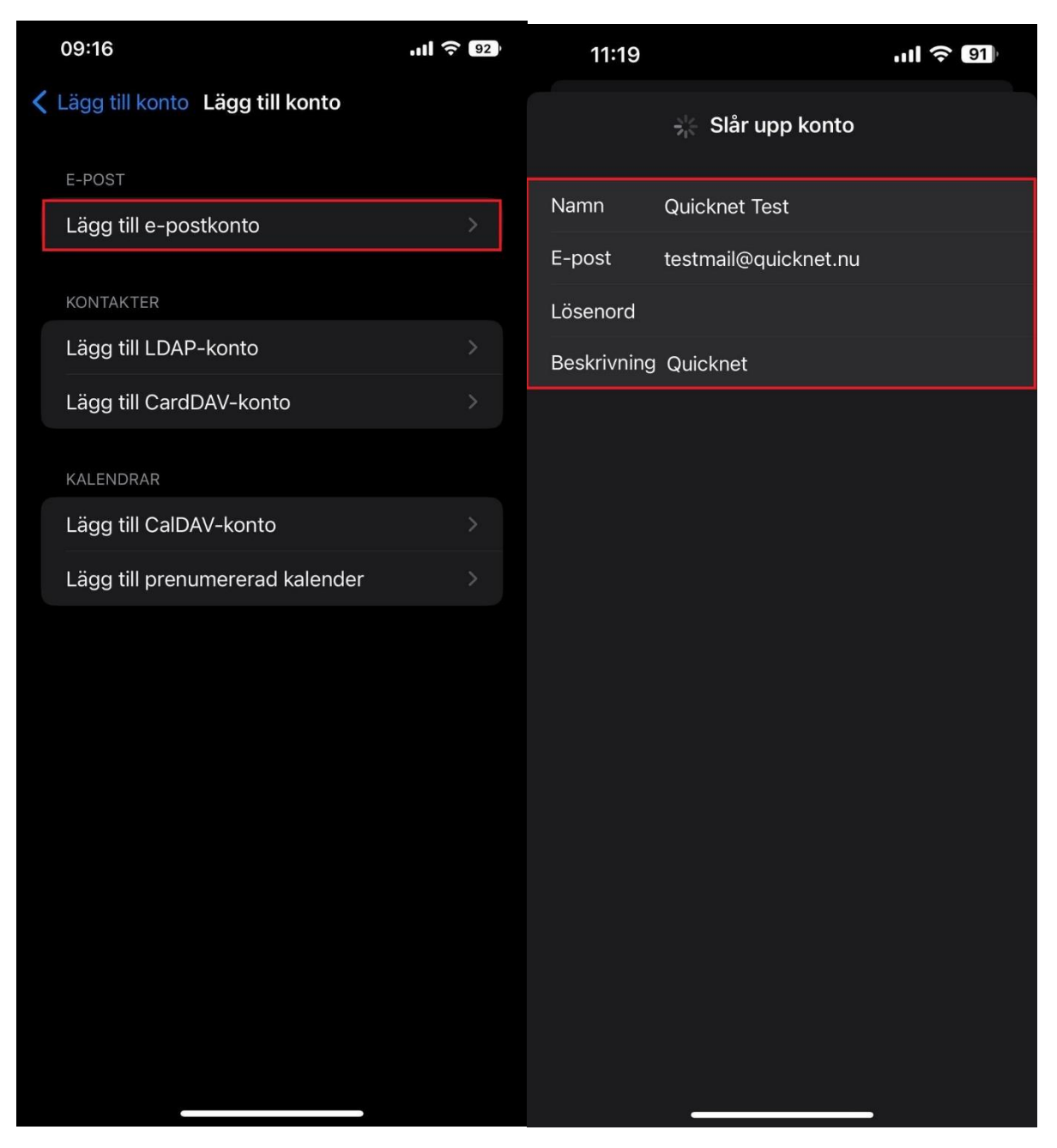

Ange ditt **namn, e-postadress** och **lösenord** och **beskrivning (vad du vill att kontot ska heta i telefonen)**. T.ex. Företagsnamnet.

Tryck sedan på **nästa.**

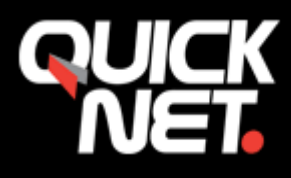

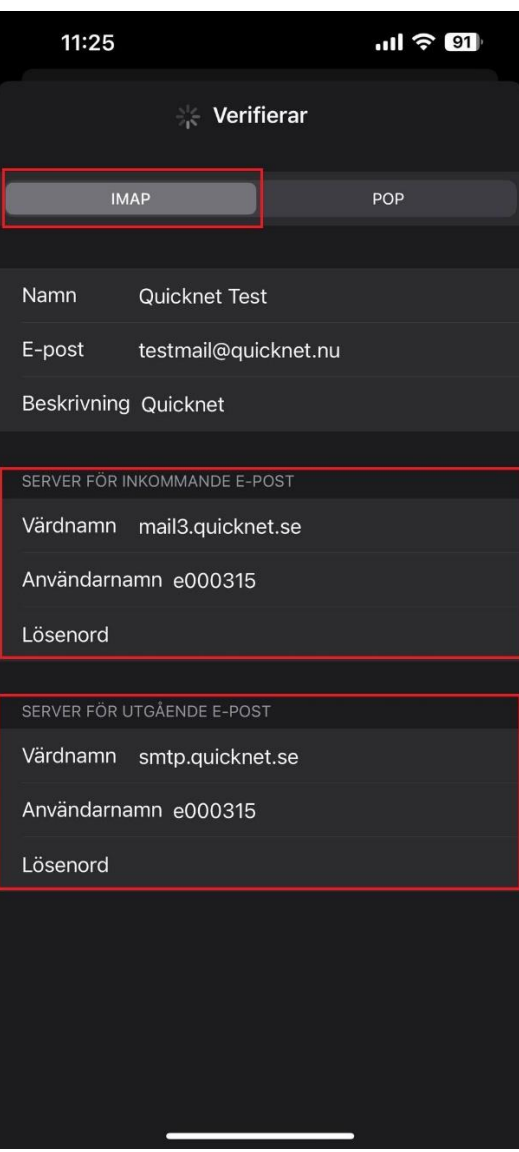

Fyll nu i resterande information. IMAP- konto är att föredra i mobiltelefonen.

## **Server för Inkommande e-post**

**Värdnamn:** Mailservern du har blivit **tilldelad** (mail1.quicknet.se eller mail3.quicknet.se) **Användarnamn:** Fyll i användarnamnet du fått av QuickNet

**Lösenord:** Fyll i lösenordet som du fått av QuickNet

#### **Server för utgående e-post**

**Värdnamn: smtp.quicknet.se** 

**Användarnamn:** Fyll i användarnamnet du fått av QuickNet

**Lösenord:** Fyll i lösenordet som du fått av QuickNet

**Tryck på nästa.**

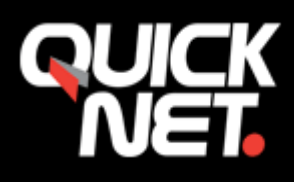

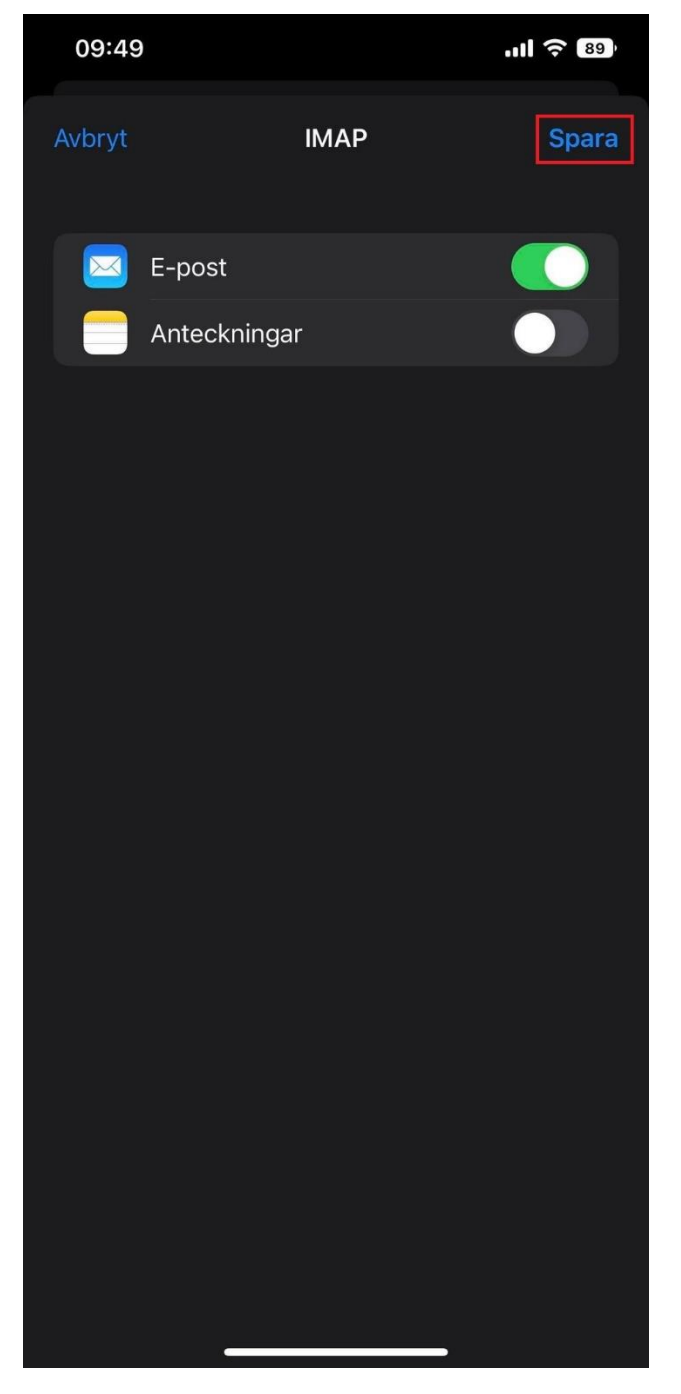

Nu kommer kontot att **verifieras**, detta kan ibland ta en stund, efter det kommer du få välja om du vill synka e-post och anteckningar. Tryck på **Spara**.

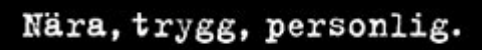

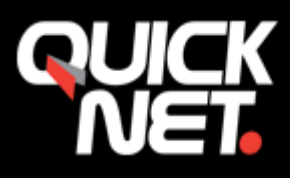

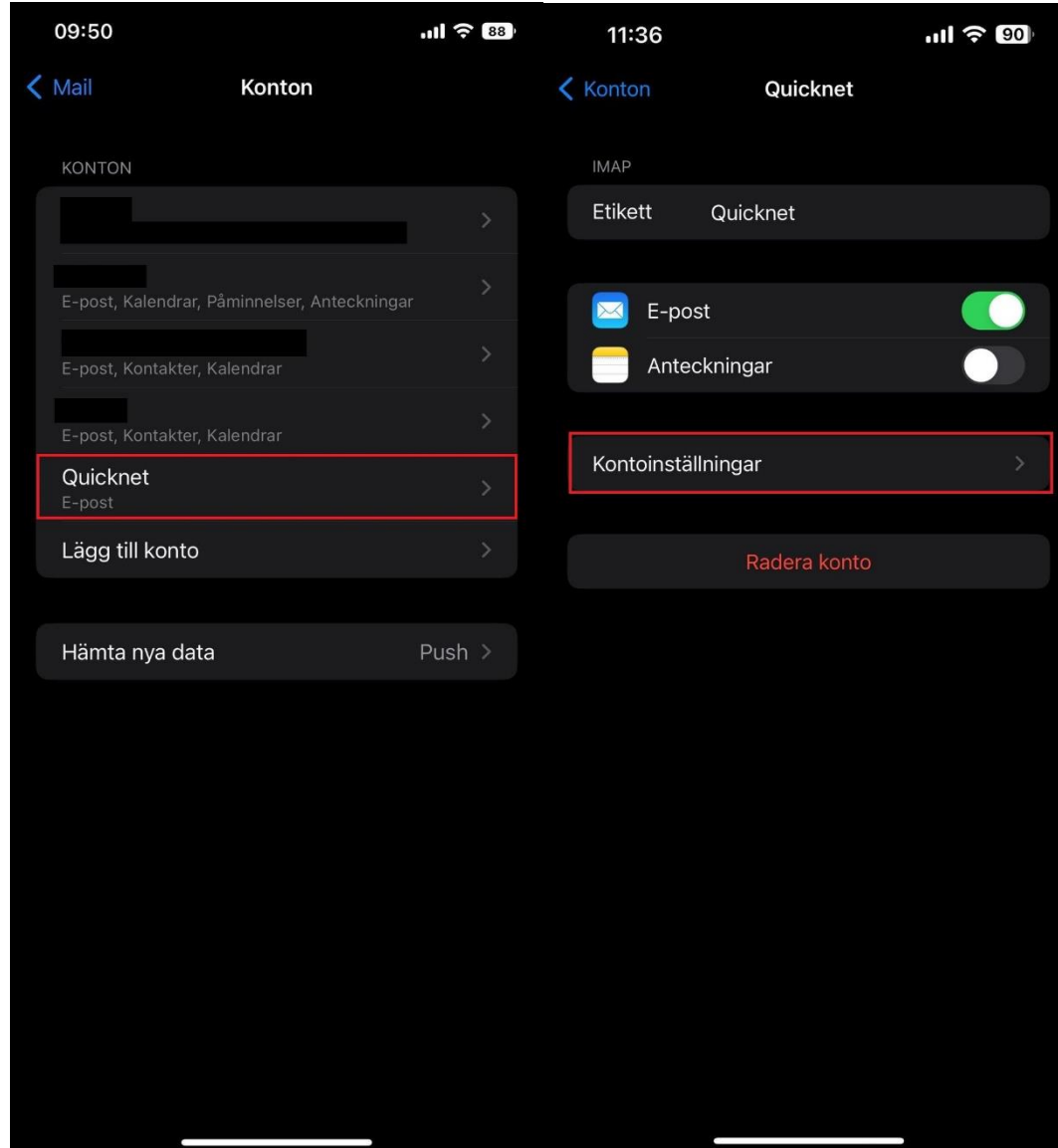

F

Gå in på ditt konto igen som nu finns upplagt.

## Nära, trygg, personlig.

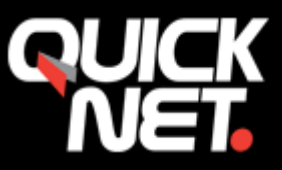

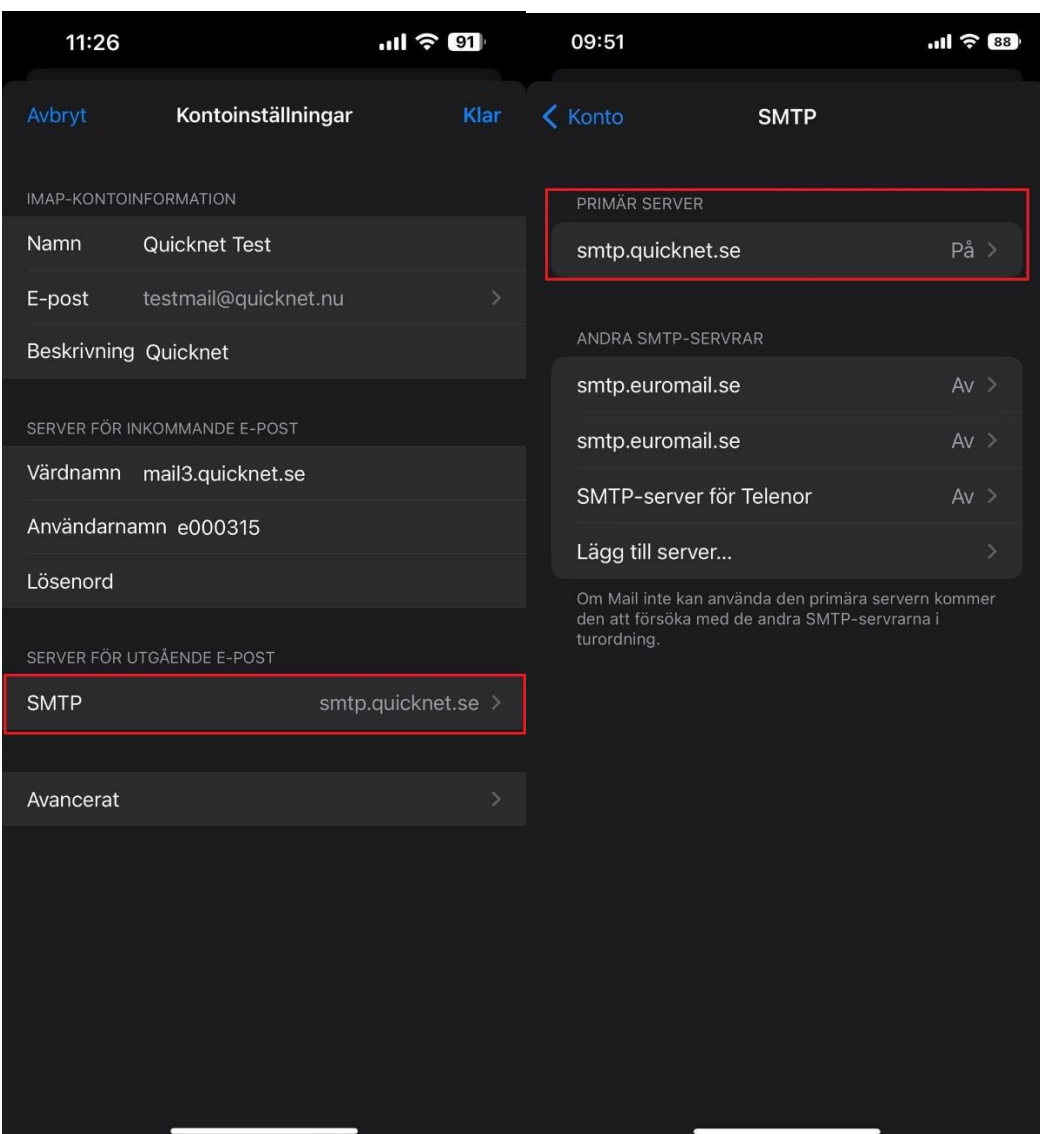

Kontrollera att kontoinformationen stämmer.

Gå in på Server för utgående e-post, **SMTP**

Gå in på **Primär Server**, kontrollera att den även står som på.

**Fyll i uppgifterna om de inte redan är ifyllda.** 

Server för **utgående e-post** (SMTP): **smtp.quicknet.se**

**Användarnamn:** Fyll i användarnamnet du fått av QuickNet

**Lösenord:** Fyll i lösenordet som du fått av QuickNet

# Nära, trygg, personlig.

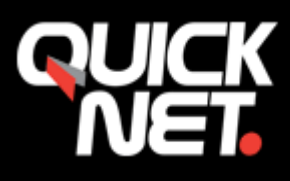

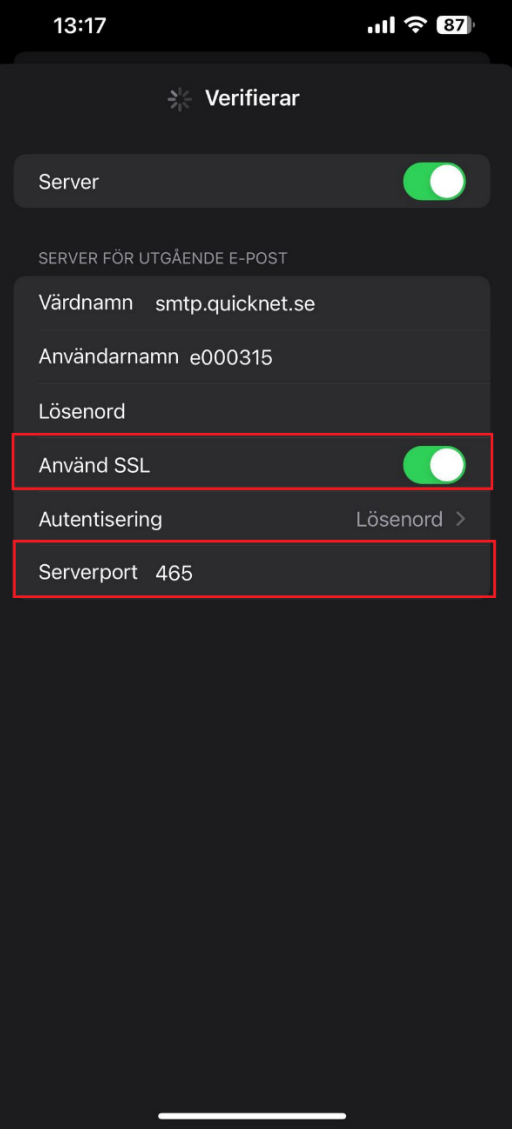

**"Använd SSL"** rutan ska vara i bockad.

**Autentisering** ska vara ställd på **lösenord**.

**Serverport: 465**

Tryck sedan på **klar –** verifieringen kan ta någon minut.

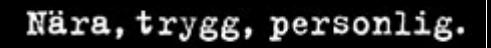

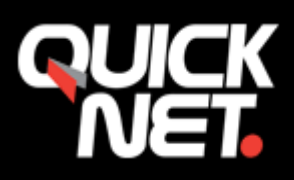

## Gå in på fliken **Avancerat**.

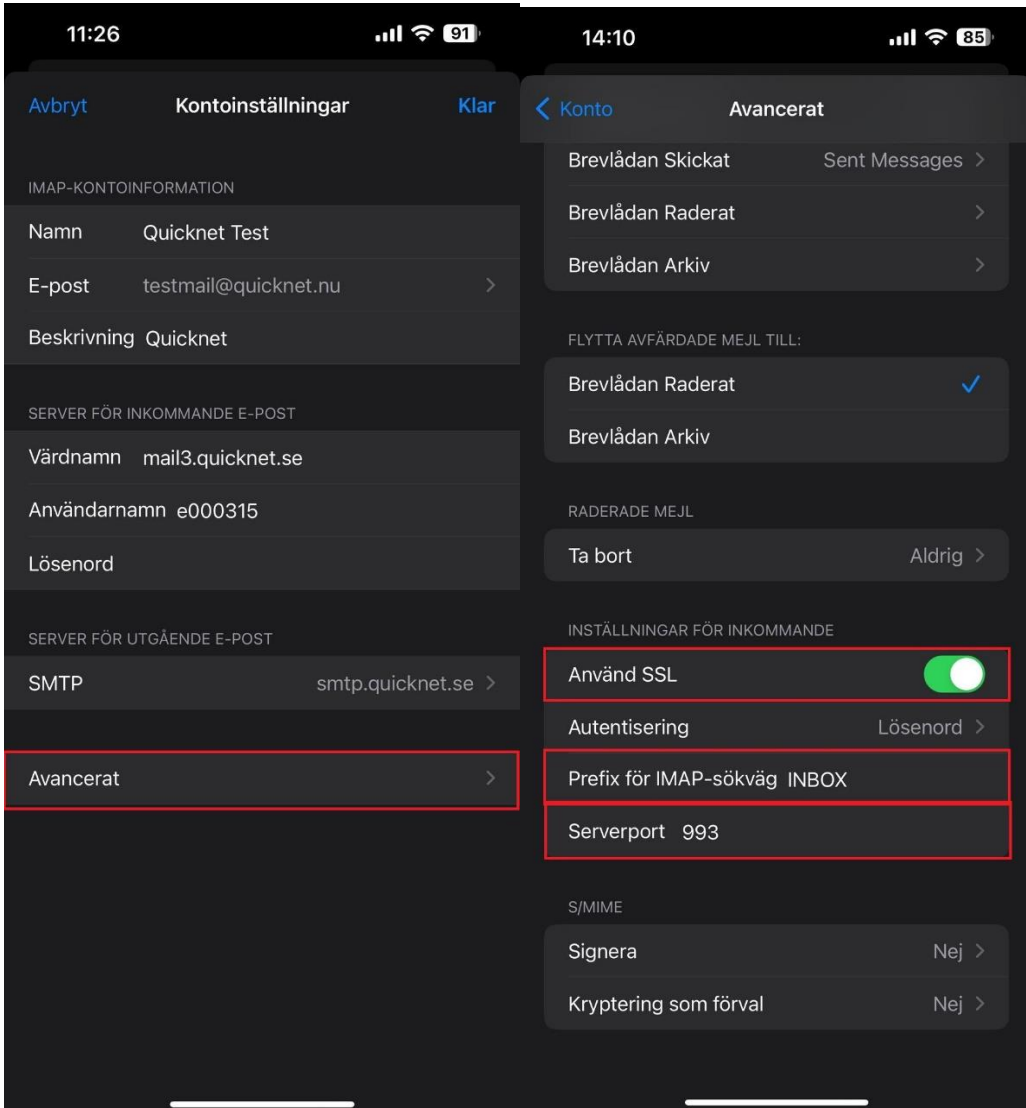

**"använd SSL"** ska vara i bockad**.**

**Autentisering** ska vara ställd på **lösenord**.

**Prefix för IMAP-sökväg** ska **INBOX** stå (klicka på rutan för att kunna skriva in)

**Serverport: 993** (detta brukar vara inställt automatiskt till 993 men dubbelkolla).

Tryck sedan på **konto**, Kontot är nu aktiverat!

Om du stöter på några problem kan du alltid kontakta oss på **021-338 00 00**